## Confluence Cloud 문서 템플릿을 사용하여 페이지 만들기

이 문서는 Conflunece Cloud에서 제공되는 템플릿(template)을 통해 페이지(page)를 만드는 방법을 공유하기 위해 작성되었다.

Confluence에서 템플릿을 선택하기 위해 상단 "템플릿" 메뉴를 클릭한다. 템플릿 리스트에서 생성을 원하는 템플릿을 선택하고 우측의 템플릿을 미리보고 "템플릿 사용" 버튼을 클릭하여 페이지를 생성한다.

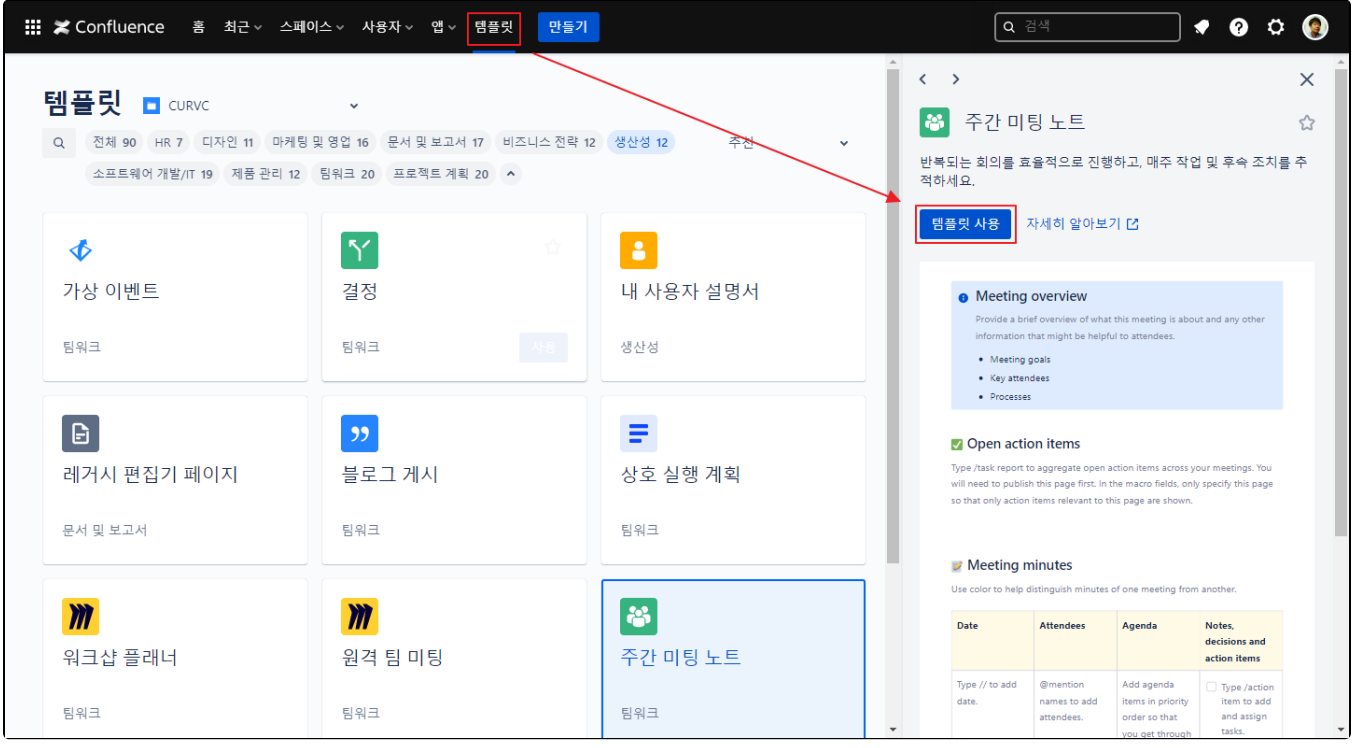

다음은 "주간 미팅 노트" 템플릿을 보여준다. 해당 템플릿을 이용하여 문서 작성을 진행할 수 있다.

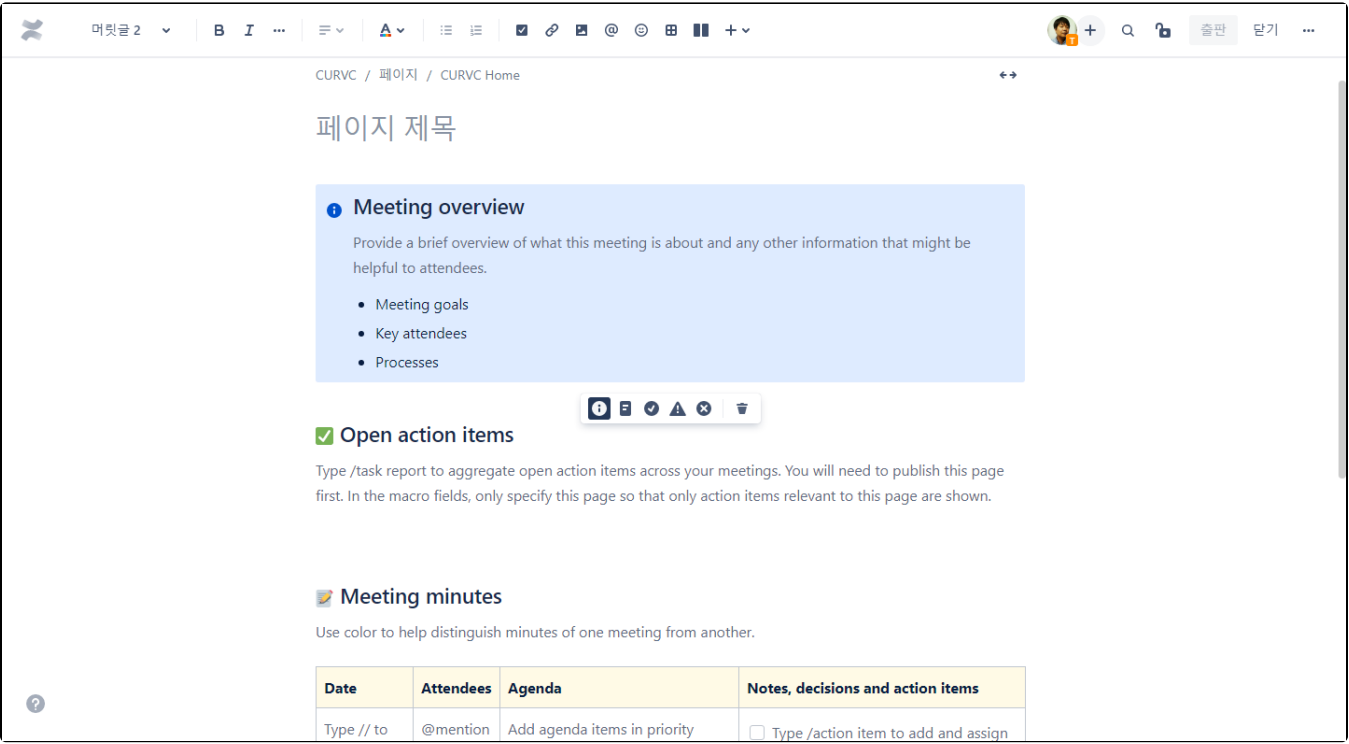